Versão On-line ISBN 978-85-8015-039-1 Cadernos PDE

VOLUME I

# O PROFESSOR PDE E OS DESAFIOS DA ESCOLA PÚBLICA PARANAENSE 2008

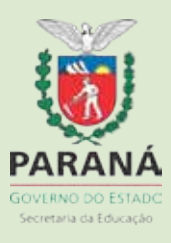

## **Usando o Geoplano e o Software Geogebra para aprender e ensinar Matemática**

Angela Afonsina de Souza Barbosa<sup>1</sup>

Orientador: Margio C. L. Klock<sup>2</sup>

Resumo: Este artigo apresenta ações que foram desenvolvidas para auxiliar os professores em suas práticas. Ações voltadas para a utilização de duas ferramentas tecnológicas úteis para o ensino e aprendizagem de Matemática. As duas ferramentas são: Geoplano, tecnologia independente; Software Geogebra, tecnologia dependente. O conhecimento sobre as ferramentas, a exploração e discussão ocorreram durante quatro encontros de 8 horas. Os professores puderam explorar o software e construir o geoplano, além de registrar os conteúdos que podem ser estudados com uso das ferramentas e ações possíveis de serem desenvolvidas juntamente com os alunos. O quinto encontro que foi destinado à apresentação dos trabalhos desenvolvidos em sala pelos professores juntamente com seus alunos fazendo uso das tecnologias estudadas.

Palavras-chaves: Ensino, Aprendizagem, Professor, Tecnologia e/ou Metodologia

Introdução

"Não haveria cultura nem história sem inovação, sem criatividade, sem curiosidade..."

(Paulo Freire)

Apesar de toda a evolução tecnológica mundial, a escola ainda continua usando com freqüência, quase que absoluta, elementos, como o giz, quadro e a oralidade; não tem conseguido acompanhar a evolução que tem ocorrido fora dela.

Conforme nos diz Ricardo Ampudia(2008)

...o mundo não pára. Em 40 anos, passamos da tevê em preto e branco, valvulada, para teve de plasma, de alta definição, com transmissão digital. O conhecimento, necessário para utilizar as novas ferramentas e entender melhor o novo mercado de trabalho, também mudou.

<sup>&</sup>lt;sup>1</sup> Professora de Matemática da Rede Estadual – PDE – angelaafonsina@seed.pr.gov.br

<sup>&</sup>lt;sup>2</sup> Professor da UFPR Setor Litoral - margioklock@ufpr.br

Se o mercado de trabalho também mudou, a forma de leituras e escritas também sofreu mudanças, porq que será que a escola ainda não mudou? A educação tem preparado os aprendentes e os tem inserido na sociedade da informação? As tecnologias estão presentes em sala de aula?

Segundo Micotti (1999, p. 162) O mundo e a vida mudaram. As mudanças exigem novas atuações da escola. Mas, se as mudanças didáticas, em geral, são complicadas, elas tornam-se mais complicadas no ensino de Matemática.

A introdução das tecnologias no processo de ensino e de aprendizagem de matemática parece ser um pouco mais complicada, pela formação dos professores e, conforme Micotti (1999), pela dificuldade de estratégias que possibilitem a ligação entre a complexidade do saber Matemático e o pensamento ainda em desenvolvimento de grande parte dos alunos. A junção dos conteúdos matemáticos e as tecnologias parece ser um pouco mais difícil,portanto, a inserção das tecnologias na docência de matemática é uma proposta para ser discutida e bem estudada.

Costuma-se dizer que a inserção no mundo das tecnologias é inevitável, e ainda há quem se julgue estar inserido por ter acesso às ferramentas tecnológicas. Segundo Almeida (2008)

Inserir-se na sociedade da informação não quer dizer apenas ter acesso à tecnologia de informação e comunicação - TIC, mas principalmente saber utilizar essa tecnologia para a busca e a seleção de informações que permita a cada pessoa resolver os problemas do cotidiano, compreender o mundo e atuar na transformação de seu contexto

Usar os aparatos tecnologicos apenas como elementos adicionais no fazer pedagógico, parece não se o melhor caminho. Acredita-se que as mídias a serem usadas devam ampliar o campo de busca do aprendete e auxiliá-lo na resolução dos problemas do seu dia-a-dia. A inserção das tecnologias na educação,parece ser uma alternativa possível para minimizar os problemas de ensino e aprendizagem. Para que essa alternativa torne-se viável, acredita-se necessária a formação do profissional da educação para fazer uso desses meios. Segundo Ampudia (2008), os profissionais precisam se especializar cada vez mais, precisam estar atentos as mudanças tecnológicas para poder ser inserir no mercado de trabalho e poder auxiliar seus alunos na compreensão desse, podendo participar de forma mais ativa no mundo dos négócios.

Conforme nos ensina Pierre Levy (2006, p. 8) As próprias bases do

funcionamento, social e das atividades cognitivas modificam-se a uma velocidade que todos podem perceber diretamente. Acredita-se que, muitas vezes, não se consiga atingir os alunos porque talvez não se tenham percebido as modificações das atvidades cognitivas, não se tenham percebido mudanças na forma de leitura de escrita e de se comunicar, ou se foram percebidas, não houve segurança para mudar a forma de ministrar as aulas.

Pierre Levy (2006) nos diz

que uma reapropriação mental do fenômeno técnico parece um prérequisito indispensável para a instauração progressiva de uma tecnodemocracia bem como motiva a investigação que conduz a prazerosas descobertas constituindo-se assim, um poderoso facilitador da construção de conceitos.

As tecnologias possibilitam, segundo Almeida (2000) dar uma feição mais real aos conceitos abstratos e simbólicos; também possibilitam diferentes formas de atuação e interação entre professor e aluno.

Cabe lembrar que, segundo Spinillo e Magina (2004, p. 29) asnovas tecnologias não são, em si mesmas, boas ou más. A estratégia de uso que o professor adotar dará as várias conotações. Sobre as conotações, ou qualidade do uso das tecnologias, os autores, acima citados dizem que: o que as tornam relevantes, em termos educacionais, é a maneira como tais ferramentas são inseridas no contexto da sala de aula e, ainda, os objetivos educacionais que se desejam alcaçar.

Para que as tecnologias estejam presentes no ambiente escolar, para que a tecnodemocracia seja instaurada progressivamente, deseja-se contribuir, e para tal é preciso se reciclar em face das constantes mudanças e, concomitantemente, compreender essa nova forma de leitura, escrita e comunicação para se chegar ao aluno, auxiliando-o na busca de novas informações, usando sempre caminhos e ferramentas alternativas que permitam uma maior aproximação entre professores e alunos e entre ensino e aprendizagem.

As mudanças nas atividades cognitivas ocorrem como nos diz Nogueira e Andrade (2004, p.25) porque os recursos tecnológicos atuais, entre eles o computador e a internet, desencadearam novas formas de ler, escrever , se comunicar, e portanto de pensar. Como novas formas de ler, escrever e pensar parecem não fazer parte do di-a-dia do professor, este precisa mudar, porém

essas mudanças, segundo Rigodanzo (2004, p17) afetam a zona de conforto da prática do professor e cria uma zona de risco caracterizada por baixo índices de certezas e de controle da situação de ensino.

Como o professor é considerado o elo entre o saber sistematicamente elaborado, cultura de um povo, e o educando, aquele não deveria sentir tanto medo de mudanças, tendo em vista que, segundo Paulo Freire (2000, p.30) Não haveria cultura nem história sem risco, assumido ou não, quer dizer, risco de

que o sujeito que o corre se acha mais ou menos consciente." Os riscos corridos farão parte da história e do desenvolvimento tecnológico e contribuirão para avanços na pesquisa educacional.

Acredita-se, ser mais fácil não correr riscos, negar as tecnologias, por exemplo, a calculadora, pois para utilizá-la, é preciso conhecê-la e pensar em estratégias de ações que viabilizem seu uso de forma que esta sirva para ampliar o tempo despendido pelo aluno para pensar as soluções. Sabe-se também que para o professor, conforme Prado (1993, p.99),

"O Aprendizado de um novo referencial educacional envolve mudanças de mentalidade (...) Mudanças de valores concepções, idéias e, conseqüentemente, de atitudes não é um ato mecânico. E um processo reflexivo, depurativo, de construção, que implica transformação e transformação significa conhecer."

Como diz Levy (1993, p.117) É grande a tentação de condenar ou ignorar aquilo que nos é estranho. Fica claro que a segurança que se tem advêm das efinições construídas e herdadas, ou seja, reproduz-se aquilo que se aprendeu nos bancos escolares desde o Ensino Fundamental à Especialização. Segundo Rigodanzo (2004, p. 17)

...o uso do computador requer mudanças que envolvem desde a organização de espaços físicos e a integração do velho com o novo até questões epistemológicas com a produção de novos significados para o conteúdo a ser ensinado.

Entende-se que essa proposição da autora pode ser estendida para todas as tecnologias

As tecnologias fazem parte do dia- a- dia; precisa-se, urgentemente, inseri-las no cotidiano escolar, objetivando melhorar o desempenho em atividades sociais e profissionais e discentes. Relevando que elas são postas para facilitar as atividades, mas que, por se tratarem de ferramentas criadas e

manuseadas por seres humanos, podem falhar. Conforme nos diz Andrade (2004), dialogar com o computador, com as ferramentas de modo geral é uma necessidade; é importante que antes de aceitar a resposta oferecida pela máquina, questionar, pelo menos para si, se esta é coerente com o que se havia idealizado.

Pretende-se que os alunos não aceitem, placidamente, a resposta dada pela máquina de calcular ou pelo computador, sem questionar se estes estão certos ou errados, se atendem às necessidades deles.

Vale lembrar que, tanto o computador quanto a calculadora, contribuirão em situações que realmente estes sejam facilitadores e não meros substitutos do lápis e do papel. Conforme Spinillo e Magina (2004, p. 29)

A contribuição do computador para a educação, portanto, reside em proporcionar situações de aprendizagem que dificilmente poderiam ser desenvolvidas por outros recurso ou ferramentas.

As tecnologias, de modo geral, conduzem a novas formas de ver o mundo e conseqüentemente, que é preciso mudar a forma de, conforme Andrade (2004), ler, escrever, comunicar e, portanto, de pensar e agir.

Acredita-se que novas formas de ler, escrever, comunicar-se e agir devem ser buscadas e, para tal, é preciso que se tenha consciência, ao ensinar aos alunos, diante de tantas inovações, que é necessário um trabalho visando desenvolver a capacidade de interagir, de forma autônoma, com as tecnologias postas ao dispor desses e dos professores. A interação com as máquinas, de modo geral, se dá constantemente, nem os professores nem os alunos costumam discutir com a máquina; costuma-se argumentar, quando alguém questiona o resultado, foi a máquina que fez, o que passa uma falsa impressão de perfeição. Ao acreditar piamente na tecnologia significa que falta conhecimento e, conseqüentemente, autonomia para o ser pensante. Ter a concepção de que o computador, conforme Andrade (2004), é todo poderoso é próprio de quem não tem conhecimento do conteúdo em discussão e menos ainda da máquina.

As Orientações Curriculares Nacionais (OCNs) mostram que não se pode negar o impacto provocado pela tecnologia de informação e comunicação no feitio da sociedade atual. Para a inserção dessas tecnologias no dia-a-dia da sociedade, exigem-se indivíduos com capacidade para bem usá-las, por outro lado, tem-se, nessa mesma tecnologia, um recurso que pode subsidiar o processo de aprendizagem da Matemática. Por isso a importância de privilegiar uma formação escolar de forma que a Matemática seja ferramenta para entender a tecnologia e a tecnologia como ferramenta para entender a Matemática.

A busca de melhoria para o processo de ensino e de aprendizagem no Ensino Fundamental e Médio conduz os sujeitos envolvidos a considerarem as tecnologias como inovação e mediação entre professor, aluno e conhecimento.

Nesse contexto, como usar as tecnologias de modo a possibilitar aos educadores metodologias inovadoras que incluam as ferramentas tecnológicas?

Para responder, da melhor forma possível a questão exposta, buscaram-se informações sobre as disponibilidades de tecnologias nas escolas e, também, informações sobre a formação do professor para utilização dessas. A implementação da ação pedagógica para utilização das tecnologias é um desafio, tendo em vista a diversificação de recursos tecnológicos e de metodologias.

Objetivando a capacitação de professores de Matemática da rede Estadual de educação de Paranaguá (Ensino Fundamental e Médio) para a utilização de ferramentas tecnologicas em sala de aula, inclusive ferramenta já disponível nos laboratórios de informática das escolas, foi proposto curso que possíblitou discussões e manuseio de tecnologias, tais como: Software Geogebra, a confecção de geoplano.

 O software Geogebra está presente nas escolas da rede Estadual de Ensino nos laboratórios do Paraná digital (PRD), porém, ainda não faz parte das estratégias/ferramentas utilizadas pelos professores da área de Matemática. O geoplano, outra ferramenta, é uma tecnologia de fácil confecção e possível de tê-la na escola. Para que ocorra a utilização da tecnologia moderna, software, e da tecnologia geoplano, foi necessária a promoção de discussões e a exploração das ferramentas para que se buscassem as

melhores formas de usá-las visando-se o aprimoramento do processo de ensino-aprendizagem.

 O Geoplano, ferramenta que foi explorada, é de fácil confecção pelos alunos e proporciona um ganho substancial em termos e aprendizagem mesmo durante a construção da ferramenta. Como afirma Knijnik (2004, p. 7) Consideramos fundamental que a construção do geoplano seja realizada pelos/as próprios/as alunos/as. Tal construção, por si mesma, já proporciona experieências geométricas importantes, como trabalho com os conceitos de medidas, perpendicularismo e paralelismo.

Com o Geoplano, os alunos puderam ilustrar conteúdos de Matemática ampliando assim as possibilidades de construção de conhecimento, oportunizando maior exploração dos conceitos e a visualização dos resultados, representação de função e de formas geométricas.

Buscou-se, durante todas as atividades, ampliar as possibilidades de aprimoramento da qualidade de ensino, creditando às tecnologias estudadas recursos que auxiliarão os professores na criação de caminhos novos para a construção de conhecimento pelos próprios alunos.Segundo Freire (1996, p. 47) é preciso insistir que ensinar não é transferir conhecimento, mas criar possibilidades para sua produção. Fazer uso de ferramentas ou técnicas nada mais é do que criar possibilidades para que o aluno adquira, com o auxilio do professor, os conhecimentos em Matemática.

#### **Desenvolvimento**

A educação, uma das maiores invenções da humanidade, tem como objetivo possibilitar o desenvolvimento do ser humano através da interação com o meio e da reflexão a partir dessa relação. Na concepção interacionista de desenvolvimento, segundo Severino (1999, p. 71), a aprendizagem é um processo interativo em que os sujeitos constroem seus conhecimentos através da sua interação com o meio, numa inter-relação constante entre fatores internos e externos.

 A aprendizagem desperta no ser humano diversos processos internos de desenvolvimento que permitem ao indivíduo construir o seu conhecimento através da interação com o outro e com seu ambiente numa

relação de cooperação mútua. Ao mesmo tempo em que o indivíduo apreende e elabora sínteses provisórias, ele desenvolve-se, modificando os seus conhecimentos, suas habilidades e sua afetividade, Vigotsky (1988, 118) defende que o aprendizado possibilita o desenvolvimento: "O processo de desenvolvimento progride de forma mais lenta e atrás do processo de aprendizado; desta sequenciação resultam, então, as zonas de desenvolvimento proximal".

 Essas zonas de desenvolvimento proximal referem-se ao auxílio ou assistência de que o indivíduo necessita para resolver problemas, atrelado ao processo de maturação,em que se encontra, tanto na dimensão cognitiva, quanto no afetivo e nos procedimentos (habilidades). Para determinar esse estágio do desenvolvimento , buscasse conhecer o que ele resolve de maneira independente, ou seja, conhecer o seu desenvolvimento real, para após , através da abstração/reflexão atuar como mediador no processo de aprendizagem.

 O processo de aprendizagem tendo o concreto, o real e os conceitos cotidianos adquiridos através da experiência de vida como ponto de partida, torna a relação de aprendizagem democrática e autônoma, uma vez que essa relação permitirá que os sujeitos do processo de aprendizagem despertem para a realidade cognitiva buscando um novo desenvolvimento intelectual, passando pela abstração e culminando na síntese, ou seja, na nova equilibração.

 Ao questionarmos aprendizado e desenvolvimento não podemos concebê-los sem a sua inter-relação, uma vez que para Vigotsky (1988, p. 110) o aprendizado e desenvolvimento estão inter-relacionados desde o primeiro dia de vida da criança. Apreender através da ação e das relações interdiciplinares, cria inúmeras possibilidades de desenvolvimento intelectual (cognitivo), procedimental (moral) e atitudinal (afetivo) no indivíduo, o que colabora com o seu processo de desenvolvimento na totalidade, uma vez que as abstrações realizadas no campo da zona de desenvolvimento proximal, permite a construção do conhecimento a partir da internalização da apreensão dos significados das informações trabalhadas no processo educacional. Portanto, segundo PINO (2000, p. 55) o que é internalizado não é o gesto, como materialidade de movimento, mas a sua significação. É a significação que tem o poder de converter o fato natural em fato cultural e, dessa maneira, permite a passagem do plano social para o pessoal.

 É neste sentido que o procedimento metodológico teve como perspectiva os passos da Pedagogia Histórico-crítica nas suas atividades.

 No passo **Prática Social Inicial,** foi realizada a avaliação diagnóstica para verificar o conhecimento atual sobre educação matemática e das tecnologias do Geoplano e do software Geogebra. O curso seguiu com a **Problematização**, isto é, a apresentação e construção coletiva problematizadora dos objetivos do curso a serem atingidos durante o processo. Nesse momento, os cursistas sugeriram outros objetivos de aprendizagem e celebrou-se o contrato pedagógico do curso.

 No passo seguinte, **a Instrumentalização**, foram utilizadas estratégias de ensino-aprendizagem tais como: aula expositivo-dialogada, estudo dirigido, oficina, estudo de caso e estudo do meio como estratégias de ensino-aprendizagem para que os objetivos do curso sejam atingidos.

 Os instrumentos de avaliação do passo **Catarse** encontram-se descritos no item Avaliação. O processo culminará no retorno à **Prática Social,** porém, transformada. Neste passo do método, verificou-se se os cursistas foram capazes de propor pelo menos um plano de aula, incluindo nas estratégias de ensino-aprendizagem, as ferramentas trabalhadas no curso.

## Avaliação diagnóstica

"Ai de nós, educadores, se deixarmos de sonhar sonhos possíveis. Os profetas são aqueles ou aquelas que se molham de tal forma nas águas da cultura e da história de seu povo, que conhecem o seu aqui e o seu agora e, por isso, podem prever o amanhã que eles, mais do que adivinham, realizam."

Paulo Freire

Através da avaliação diagnóstica, percebeu-se que os inscritos na capacitação atuam na disciplina de Matemática e tem formação na área. Além dos professores habilitados, tivemos presentes, também, alunos do curso de Licenciatura em Ciências e Licenciatura em Artes da UFPR. Os professores

participantes concluíram seus cursos de Matemática (figura 1) em épocas em que a Educação Matemática era pouco divulgada e não existiam tantos grupos de discussão que possibilitassem a troca de informações sobre o uso das ferramentas tecnológicas em aulas de Matemática. Os cursistas advêm de escolas diferentes e também regiões diferentes da cidade. Temos professores da escola da Ilha CE Cidália, da Vila Guarani CE Zilha, de Vila São Vicente CE Regina, bairros pobres, e de duas escolas centrais, CE José Bonifácio e IEE Dr Caetano. Tem-se também professor do Município de Morretes, CE Rocha Pombo, população 50% rural e do Município de Antonina. Realidades diversas possibilitam melhor avaliação dos resultados.

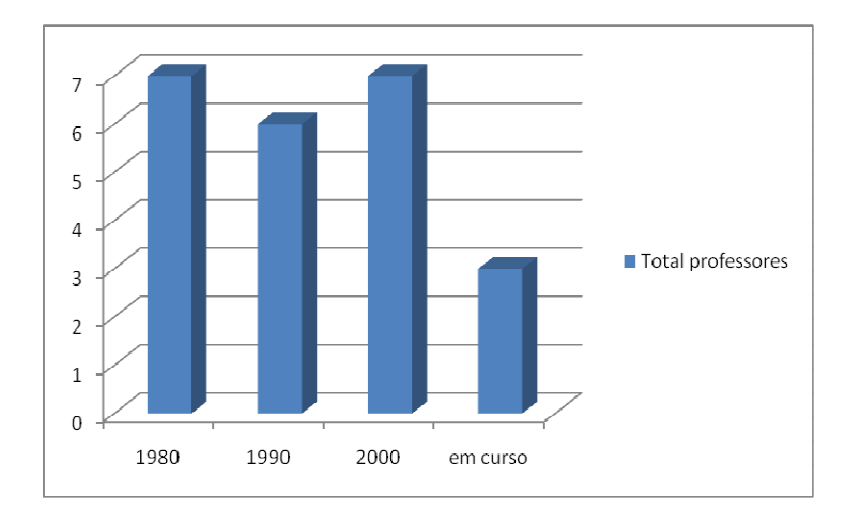

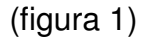

Constatou-se, também, que as expectativas dos professores em relação ao curso eram grandes, conforme declararam:

P(1) "Em relação ao curso, tenho grandes expectativas de expansão de conhecimento em interação que será proporcionada com o monitoramento e acompanhamento nas salas juntos aos professores. É a grande oportunidade de vivência docente"

P(2) "Que realmente me acrescente e me ajude melhorar minha atuação."

P(3) "Poder utilizar formas diferenciadas na prática pedagógica, em busca de melhores resultados."

P(4) "Que este curso me dê novos conhecimentos, através de experiências trocadas e que esses saberes eu possa colocá-los em prática, seja funcional e venha contribuir para o meu sucesso profissional."

P(21) "Espero conhecer novas metodologias para aplicação na minha prática pedagógica"

Das diversas citações percebe-se que todos buscaram aperfeiçoamento com o intuito de melhorar as metodologias dentro da sala de aula. As discussões suscitaram a necessidade que os educadores têm de melhorar cada dia mais as metodologias e o processo de ensino ampliando o atendimento ao aluno para que esse realmente aprenda.

Quando se questionou sobre o conhecimento que cada um tinha em relação às ferramentas que seriam trabalhadas, as respostas foram, na grande maioria, (figura 2) negativas e os que disseram conhecer, especificaram que as conheciam apenas teoricamente, ainda não as haviam manuseado ou trabalhado em sala de aula.

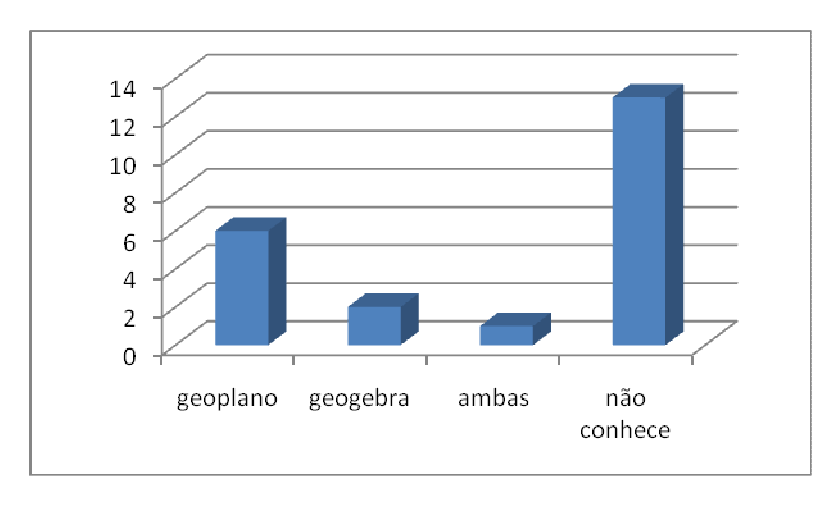

figura (2)

Posicionamento do Professores cursistas que não conhecem as ferramentas e dos que conhecem o geoplano:

P(6) "Sei que se trabalha construção de polígonos e ângulos, mas não tive nenhum contato com o geoplano."

P(21) "Acredito que o geoplano é um instrumento para se trabalhar figuras geométricas envolvendo o estudo de área, aresta, vértice."

P(16) "Conheço apenas na teoria, mas não sei como utilizar na prática."

Quanto ao que conhece o geoplano e o software geogebra, dissera:

P(3) "Tenho conhecimento do geogebra no plano de ação e prévio conhecimento teórico do geoplano."

Os que conhecem o software geogebra:

P(1) "Já tive algumas aulas, mas não sei usar a ferramenta."

P(15) "Ouvi falar, já entrei neste software na escola, mas não usei com os alunos."

Pela leitura e análise da avaliação inicial, foi possível obter informação sobre os tipos de ferramentas tecnológicas que os cursistas já utilizaram em sala de aula, além de ter deixado explicito que as trocas de experiências entre colegas não ocorrem por falta de tempo na escola. Os professores foram unanimes ao dizerem que gostariam que os conhecimentos construídos na prática docente fossem divulgados durante encontros específicos da área de Matemática.

É fundamental ressaltar que a prática foi pensada na tentativa de viabilizar o máximo de troca de informações entre os professores, tanto entre os cursistas e cursistas e ministrante. Além disso, as perguntas feitas foram pensadas para alunos, ou seja, tentando mostrar aos professores quais seriam as possibilidades de trabalho.

## **A prática**

#### O Primeiro encontro (18/04/2009)

As 7h50min do dia 18 de abril, nosso primeiro encontro, o laboratório de informática do Colégio Estadual José Bonifácio foi aberto e alguns professores que já se encontravam no local, os organizadores do curso puderam adentrar e iniciar a conversa, destacando a importância da participação dos mesmos no curso.

As 8h30min foi distribuído um questionário (anexo III ) com objetivo de detectar quais conhecimentos os cursistas tinham em relação às tecnologias a serem exploradas.

Após a devolução dos questionários discutimos sobre as opções que foram dadas no formulário de inscrição. Qual ferramenta iniciar o curso? ( ) geoplano ( )geogebra. Apresentamos o gráfico estatístico (figura 3) e solicitamos aos indecisos que nos ajudassem a decidir, tendo em vista, que ocorreu um empate, sendo que dos 22 inscritos 8 optaram pelo geogebra, 8 pelo geoplano e 6 não opinaram. A opção foi por inciar com o software, assim o fizemos.

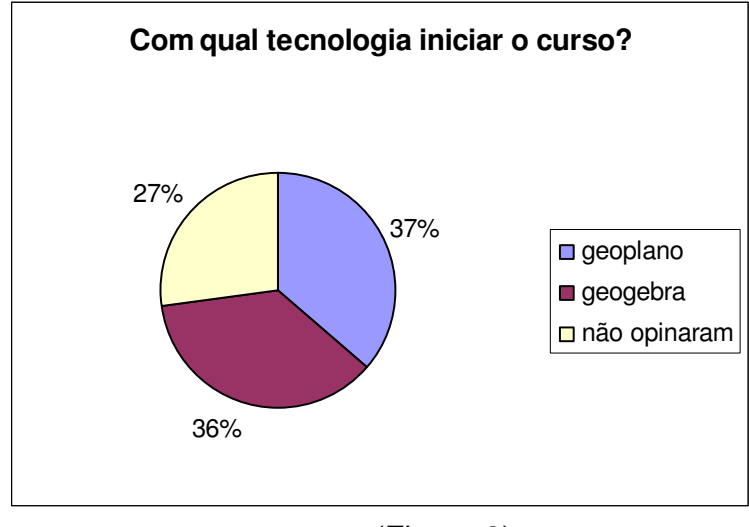

(Figura 3)

A própria ferramenta que utilizamos para fazer a escolha foi geradora de discussão e analise sobre as possibilidades de trabalho quando dispomos de ferramentas tão potentes ,quanto os softwares, que agilizam a construção de imagens gráficas e possibilitam a transmissão de uma gama de informações.

Para incentivar a discussão, foi exibido um pequeno filme: Tecnologia ou Metodologia<sup>3</sup> cuja história enfoca uma escola que recebe ferramentas tecnológicas de ultima geração, porém não há modificação da metodologia.

Apresentamos o software geogebra e um breve histórico sobre este e justificou-se também, o motivo que nos levou a escolher as ferramentas. Iniciamos a apresentação localizando, juntamente com os cursistas, o software no sistema do Paraná Digital (PRD). Lentamente, fomos localizandos as janelas do progama e identificando a função de cada uma. (anexo II). Foi apresentada a barra de ferramenta, barra de menu, janela de visualização gráfica, janela de álgebra, janela de entra de dados.

Iniciando as construções geométricas:

 $\overline{a}$ 

<sup>&</sup>lt;sup>3</sup> http://www.youtube.com/watch?v=IJY-NIhdw 4

Obs: Foi solicitado aos professores que, a cada atividade no geogebra, elaborassem questões (perguntas) que poderiam ser dirigidas aos alunos, ou questões que representassem suas dúvidas. As perguntas foram elaboradas no editor de texto simultaneamente a utilização do geogebra.

A primeira atividade: Solicitamos aos professores que efetuassem marcações de pontos na janela de visualização e observassem a janela de álgebra para possíveis explicações e questionamentos, tais como: O que significam os dados que aparecem na janela de álgebra?Concluiram que se tratavam das coordenados do ponto. Houve quem questionasse sobre a não visualização do eixo cartesiano para identificação das coordenadas. Em alguns computadores não estava visível o eixo. Foi mostrada a ferramenta que possibilitava a aparição e não aparição do eixo cartesiano.

Dando continuidade a atividade, pedimos aos professores que movimentassem um ponto e observassem o que estava ocorrendo na janela de álgebra. As discussões foram muito boas gerando questionamentos, tais como: Como proceder para marcar um ponto de coordenadas inteiras, do tipo: A(2, 3)? O software marca o ponto? Respondemos que sim, basta que acionem os dados na janela de entrada.

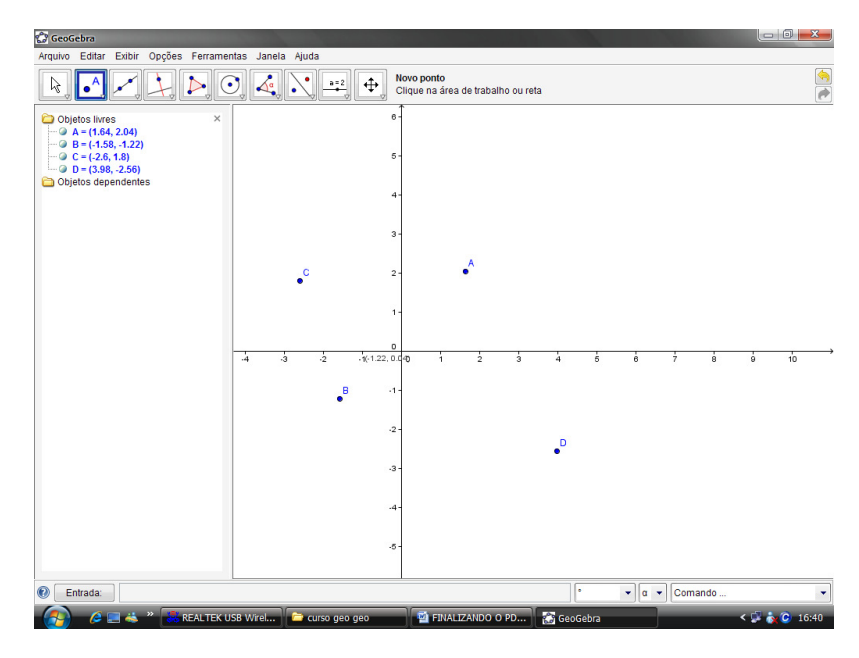

(figura 4)

Fomos ao terceiro botão da barra de ferramenta: traçando retas. Traçamos retas aproveitando os pontos já feitos. Perguntas aos cursistas: O que significam, na janela de álgebra, objetos livres e objetos independentes? (aparecia nessa janela as coordenadas dos pontos A e B como objetos livres e a equação da reta como objeto independente).

![](_page_15_Figure_0.jpeg)

 $(fiaura 5)$ 

As respostas às perguntas vieram meio tímidas, mas vieram. Alguns chegaram a afirmar que os pontos apareciam como objetos livres porque foram marcados primeiro. Fomos conferir se isso se referia a uma verdade. Constatou-se que mesmo pedindo direto a reta, os pontos figuravam como objetos livres. Um dos professores argumentou que para se ter uma reta com direção e sentido é necessário ter pelo menos dois pontos. Ou seja, os pontos não dependem da reta, mas a reta depende dos pontos.

Ao passarmos para o traçado de retas paralelas, quarto botão na barra de ferramenta, discutimos sobre a necessidade ou não do conhecimento de paralelismo. Se já fosse de domínio, como poderíamos explorar a atividade e se não, como poderíamos auxiliar os alunos na compreensão e conceituação de paralelismo. Levantaram-se as possíveis perguntas que poderiam ser feitas para auxiliar na compreensão do conceito de paralelismo. Os procedimentos foram repetidos para construção de perpendiculares e polígonos. Ao se falar de perpendicularismo foi discutida a característica dos ângulos formados por retas perpendiculares e, para verificação desses, foi mostrado, na barra de ferramenta, o botão que possibilita a visualização da medida do ângulo. Nesse ponto foi importante se relevar a sequência de leitura de um ângulo. Como exemplo, podemos dizer que BÂC é diferente de CÂB, o software obedece a sequência à risca. No caso dos ângulos citados, um é côncavo e o outro é convexo. A promoção das discussões e dos questionamentos pode ajudar os professores na elaboração de suas aulas.

No que diz respeito aos polígonos, ocorreram perguntas sobre como fazer para salvar um polígono para possível utilização em um texto ou exercício impresso para o aluno. Orientou-se que é possível executar o desenho no

geogebra e já transferi-lo (barra de menu – arquivo- exportar – copiar para área de transferência) para o exercício, ou salvá-lo no computador como imagem (barra de menu – arquivo – exportar figura png) quando necessário, inseri-lo no texto.

No decorrer das várias construções, discutiu-se sobre as possibilidades de exploração da ferramenta com os alunos. As construções no geogebra possibilitam a elaboração ou construção dos conceitos pelos alunos, a invés de serem dados pelo professor. Por exemplo, é possível marcar o ponto médio de um segmento sem mesmo ter dito o que seja ponto médio ao aluno; ele chegará ao conceito de ponto médio, observando e analisando as distâncias entre o dito ponto e as extremidades e, para melhor fixar, é possível ampliar o segmento para perceber que o ponto médio continua mantendo as mesmas características do início.

Ao final do período, os professores enviaram por e-mail os questionamentos e suas observações em relação ao encontro.

Das várias observações enviadas pelos professores, uma me chamou muito a atenção, (P2) "...precisarei estudar um pouquinho mais de geometria p/ ter mais ideias para explorar melhor esta ferramenta, pois estou um pouquinho esquecida sobre as definições."

A declaração da professora possibilitou a percepção de que o caminho que está sendo percorrido se aparenta correto.

Entre o primeiro e o segundo encontro foi enviado, por e-mail, um questionário a ser respondido, informando quais ferramentas tecnológicas existem na escola de atuação e quais foram utilizadas, em aulas de matemática, pelo professor procurando relatar, simultaneamente, se foi positivo ou negativo o uso. A maioria dos professores, aproximadamente 85%, responderam aos quesitos e desses, 100% responderam que têm laboratórios de informática na escola e também tvs pendrive, entre outras ferramentas.

Apesar das disponilibidades, as ferramentas são pouco usadas. Mas, através das questões, foi possível constatar, via respostas dos professores, que as aulas que se utilizam de ferramentas tecnológicas são proveitosas porque os alunos, conforme relatam os professores, sentem-se mais motivados a participarem das atividades assimilando melhor os conteúdos.

#### O segundo Encontro (23/05/2009)

As 8h abrimos o laboratório de informática e iniciamos a conversa procurando resgatar o contexto da aula anterior. Questionamos sobre a instalação e exploração do software e as possíveis dúvidas decorrentes das atividades desenvolvidas. Foi perguntado quanto à instalação do software. Foi enviado aos professores o link contendo o endereço para proceder o download do programa assim como também orientações de como proceder para efetuar a instalação. O número de professores presentes ainda era pequeno, e foi possível atendê-los individualmente.

As 8h50m nos dirigimos para sala de vídeo onde a professora Carla Ruschmann da UFPR proferiu uma palestra abordando os seguintes temas: Geometria e natureza, Formas geométricas e formas orgânicas e Geometria em associação com a arte. A palestra aconteceu das 9h00 às 10h00 e das 10h15 às 12h00.

As 13h30 no laboratório de informática continuamos a trabalhar com o software geogebra. Tendo em vista que um grupo de alunos da FAFIPAR, do curso de Matemática, veio conhecer o curso e o software, fizemos um breve relato das atividades feitas na aula anterior, mostrando no software. Solicitamos aos professores que as atividades feitas deveriam ser registradas sugerindo as possíveis perguntas que fariam aos alunos, caso esses tivessem executando a tarefa. Poderiam também registrar suas possíveis dúvidas.

1ª atividade: Resolvendo sistema de equações do 1º grau

Digitando na janela de entrada as seguintes equações:

y=x-1, em seguida, enter. Na janelade visualização apareceu a reta correspondente a equação.

![](_page_17_Figure_6.jpeg)

(figura 6)

Y=x+4, enter. Na janela de visuzalização apareceu a reta correspondente a equação.

Perguntamos:

As duas equações juntas formam um sistema?

Solicitamos que os professores buscassem a ferramenta intersecção entre dois objetos no segundo botão e Clicassem nas duas retas.

![](_page_18_Figure_1.jpeg)

(figura 6)

O que aparece na janela de álgebra? Por quê?

Obs: Na janela de álgebra aparece  $A =$  indefinido. Os professores responderam que o ponto A representa a intersecção entre as retas e como elas são paralelas o sistema é indefinido.

Os professores fizeram comentários sobre as possibilidades de trabalhar os coeficientes lineares e angulares explorando a janela de visualização.

Foram trabalhados mais alguns sistemas e resolução desses pelo método gráfico, além de discutir todas as possibilidades de exploração, tais como: Zeros da função; coeficiente linear, entre outros.

**Trabalhando com seletor e os coeficientes de uma função do 1º grau.** 

Clique no  $9^{\circ}$  botão  $\Box$  da barra de ferramenta da esquerda para direita, ou o segundo da direita para a esquerda (seletor) e em seguida clique em qualquer lugar na janela de visualização. Abrirá outra janela onde aparecerão alguns itens que podem ser modificados ou não. Optamos por não modificar e aplicamos. Aparece o primeiro seletor, que chamaremos de a. Fizemos o mesmo procedimento para criarmos o segundo seletor, que será nomeado por b.

Na janela de entrada digitamos: y=a\*x+b, enter.

Aparecerá uma reta e ao movimentar o seletor a ou b a reta se modificará. Veja como fica na interface do software:

![](_page_19_Figure_2.jpeg)

(figura 7)

As discussões dos professores acerca da utilização do seletor foram muito proveitosas com possibilidades da execução de trabalhos explorando o software com os alunos. Observaram que ao trabalhar com sistemas de equações do 1º e 2º graus poderão mostrar o comportamento da função quanto ao crescimento e decrescimento movimentando o seletor a e ainda, que ao movimentar o seletor b sem alterar o a, a reta mantém a inclinação mudando apenas o ponto onde essa corta o eixo y. Foi observado que a utilização do software abre espaços para, conforme Rigodanzo( 2004), novos significados para o conteúdo a ser ensinado. Ou seja, não é necessário um espaço de tempo tão grande para ensinar a traçar gráficos, agora o tempo será aproveitado para fazer análise, discussões sobre o comportamento dos coeficientes da função e do gráfico. Ainda, segundo Palis e Abrahão (2004)

a facilidade tecnológica em manipular janelas gráficas permite desenhar o gráfico de uma função usando diferentes escalas para ver com detalhes comportamentos específico em determinados intervalos, o que pode auxiliar o estudo das propriedades da função.

![](_page_20_Figure_0.jpeg)

Os movimentos que foram feitos, movimentos com seletor a e b permitiram aos professores a visualização no gráfico dos efeitos da variação dos coeficientes linear e angular.

![](_page_20_Figure_2.jpeg)

(figura 9)

As funções quadráticas e trigonométricas, também foram discutidas e as deixamos em aberto para o próximo encontro. Mais uma vez os professores fizeram comentários sobre a facilidade de traçar os gráficos dessas funções e a concomitante disponibilização do tempo para análises, ao invés de ficar durante algumas aulas ensinando a traçar gráficos.

#### O terceiro encontro (27/06/2009)

Fizemos uma retomada das atividades trabalhadas nos encontros anteriores, atendendo principalmente as dúvidas e recordando a utilização de ferramentas da barra que serão úteis na discussão deste encontro.

As várias funções, quadráticas (do segundo grau), trigonométricas foram trabalhadas nesse encontro. Na função quadrática, inciamos \* com a função:  $y = x^2 - 5x + 6$ .\* Focamos na janela de entrada e os cursistas puderam visualizar os pontos cujo gráfico corta os eixos. A discussão foi importante, não só pela construção rápida do gráfico, mas também para minimizar dúvidas que ainda pairavam sobre o conteúdo. Como o uso do seletor já é conhecido dos cursistas, incitamo-los a que criassem três seletores, nomeando-os como: a, b e  $c$  e em seguida escrevessem na janela de entrada a seguinte função:  $y =$  $a^*x^2$  +  $b^*x$  + c e assim o fizeram. Foi solicitado aos cursistas que movimentassem cada um dos seletores, observassem o que estava ocorrendo e anotassem as relações visíveis do coeficiente (seletor movimentado) e o gráfico. Ao repetir o processo para o coeficiente a as observações dos professores foram excelentes, tais como:

(P1) - Agora fica muito melhor de discutir com os alunos a concavidade da parábola.

(P5) – Gostei mesmo foi da visualização do coeficiente a=0. Ficou muito mais fácil mostrar e provar porque o a deve ser diferente de zero para que a função continue sendo do 2º grau.

A visualização das funções seno, cosseno e tangente foi também muito comentada pelos professores. Foram discutidas alterações tais como: f(x) =  $sin(x)$ ;  $f(x) = 2^x sin(x)$ ;  $f(x) = sin(2x)$ ;  $f(x) = \frac{1}{2^x} sin(x)$ . Ao traçar os gráficos foi possível alterar as cores desses e tivemos a possibilidade de questionar o comportamento de cada um dos gráficos e quais eram as causas (conforme figura 10). Depois repetimos o processo usando o seletor.

![](_page_22_Figure_0.jpeg)

(figura 10)

Quando inserimos o seletor para trabalhar com função trigonométrica foi possível visualizar o comportamento da função ao movimentá-lo. Fica visível a movimentação da função e a virada que está dá ao mudar de valores positivos para negativos e mais ainda, quando o seletor chega ao zero, a coincidência da função seno com o eixo x. (figura 11)

![](_page_22_Figure_3.jpeg)

(figura 11)

O conceito de tangência fica muito mais claro para se trabalhadar com aluno, pois o software possibilita a visualização. O encantamento dos

professores pelas atividades desenvolvidas nos deu muita segurança de que vão tentar usar com seus alunos.

## Quarto encontro (25/07/2009)

### O geoplano

Iniciamos a conversa sondando o conhecimento dos colegas cursistas sobre geoplano para não cansá-los com excesso de informações. Após as explicitações feitas , foram expostas algumas imagens da ferramenta, a relação dos materiais para confecção dessas, além de um breve relato sobre a história de sua criação. A seguir, principiamos a construção de diferentes geoplanos e registros de conteúdos que podem ser explorados no momento da construção.

Sobre o encontro que teve como centro de discussão o geoplano P20 relata. Neste sábado trabalhando apenas com o geoplano, onde alguns foram confeccionados durante a aula, usando a tábua, compasso, régua, pregos e martelo. Só aí dá uma boa aula de geometria (utilização de instrumentos e noções de medidas lineares e medidas de ângulo).

Para a construção foi distribuído um documento contendo orientações para serem utilizadas. Como o trabalho, nesse dia, ocorreu em grupos, foi solicitado que cada membro do grupo fizesse um geoplano diferente, de acordo com as possibilidades oferecidas.

![](_page_23_Figure_6.jpeg)

(figura 12)

Ao terminar a confecção do geoplano, os professores, com a relação dos conteúdos possíveis de serem elaborados durante a construção da ferramenta, relacionaram os conteúdos que podiam ser trabalhados com a utilização da tecnologia, conforme relata P20: Eu, Lúcio e Solange resolveramos selecionar por série onde;

 - 5ª série: trabalharíamos área e perímetro (melhor abordagem seria num geoplano quadrado) e polígonos regulares (classificando quanto ao nº de lados). Ponto, reta e plano, tipos de retas.

 - 6ª série: trabalharíamos ângulos, polígonos (classificando quanto ao número de ângulos).

 - 7ª série: trabalharíamos o valor de pi, ângulos complementares e suplementares. Reconhecimento das fórmulas das áreas dos polígonos regulares, já utilizando a álgebra.

 - 8ª série: trabalharíamos o reconhecimento do valor de pi. Teorema de Tales, Teorema de Pitágoras (Geoplano quadrado) e uma amostra das relações métricas do Triângulo retângulo.

Os demais cursistas fizeram algo semelhante, relacionando os conteúdos de Matemática que podem ser explorados na confecção do geoplano e com a utilização deste.

Ao final, cada grupo teve uma fração de hora para apresentar oralmente aos colegas, os registros feitos e relatar as discussões que foram travadas durante o levantamento dos conteúdos.

Nesse encontro tivemos a oportunidade de efetivar a avaliação escrita dos momentos que estivemos juntos discutindo ensino, aprendizagem, ferramentas e metodologias de trabalho docente.

Para completar nossa programação, foi distribuído um questionário, AVALIAÇÃO SOMATIVA (anexo III). Nessa oportunidade, os professores relataram suas dificuldades e também puderam sugerir melhorias para uma próxima edição do curso.

Ao serem questionados se foram alcançadas as expectativas em relação ao curso, dos 88% que concluíram, 100% de resposta foram positivas. Vejamos algumas respostas:

P(10) – Sim. O curso foi bem prático, abrindo um leque muito grande de possibilidades de aplicação.

P(20) – Sim tive informação que até então só ouvia falar, no curso tive oportunidade de aprender a usar.

P(11) – Sim apesar das minhas limitações em relação a geometria, o curso foi muito proveitoso e acredito que a partir de agora fica mais fácil o planejamento de aulas com mais criatividade.

A pergunta sobre as possibilidades de uso das ferramentas em docência, responderam que sim, com algumas observações, vejamos:

 $P(10)$  – Com certeza, preciso somente estudar melhor as duas ferramentas e encontrar maneiras para aplicar os diversos conteúdos que podem ser trabalhados.

P(20) – Sim, aos poucos, gradativamente nas séries muitas idéias vão fluir.

P(19) – Sim, pois deixa as aulas bastante interessantes e com certeza prende a atenção do aluno com relação ao conteúdo a ser aplicado.

P(2) – Sim, é perfeito para a demonstração matemática de diferentes conteúdos da disciplina.

P(16) – Sim. É possível, as aulas ficam mais dinâmicas até os alunos desinteressados querem realizar o exercício.

A terceira questão que trata da enumeração das dificuldades encontradas para utilizar o geoplano e o geogebra, por uma das respostas dada, muito nos surpreendeu, vejamos:

 $P(2)$  – É necessário que o professor tenha domínio dos conceitos matemáticos, pois estas ferramentas devem ser exploradas e analisadas antes da aplicação em sala de aula.

A preocupação do(a) professor(a) com a preparação da aula, como os conhecimentos matemáticos ficam explícitos nas respostas, como a que segue:

P(14) – Sinceramente, confesso que preciso dedicar mais tempo para aprofundar meus conhecimentos na parte de geometria, principalmente em alguns conceitos que acabam sendo esquecidos, mas que são extremamente importantes.

Os encontros para capacitação são necessários tendo em vista que esses suscitam a necessidade de ampliação de conhecimentos, tanto no que diz respeito às metodologias, quanto no tocante aos conteúdos da disciplina, como pode ser sentido nas declarações dos professores.

Na reflexão quanto ao que é positivo e o que é negativo, ressaltou-se que o negativo está na exacerbação de alunos nas salas de aula. Os professores veem como limitação a disparidade da quantidade de computadores existentes e o número de alunos em sala.

Quanto a questão que prima pelo compartilhar de informações ficou claro que de modo geral, todos gostam de ouvir e expandir experiências, porém o tempo determinado para tal é pouco; ocorrendo durante o intervalo e quando possível nas horas atividades.

Ao Solicitar sugestões para a formação continuada da UFPR essas se multiplicaram:

-"Dar continuidade, principalmente na geometria, assunto que na faculdade não é trabalhado na prática e sim na teoria." (Sem identificação)

P(14) – No momento, não tenho sugestão de tema, mas que seja cursos como este, onde a parte prática foi bem explorada.

- "Extensão para trabalhar com outros conteúdos, como exemplo cito os números complexos." ( Sem identificação)

- "Cursos sobre novas práticas pedagógicas, troca de experiência, para que possamos refletir sobre nossas metodologias." ( Sem identificação)

Cabe ressaltar que a aceitação dos professores ao curso foi muito boa, tendo em vista que tivemos um percentual de conclusão de 88%. Ou seja, dos 25 inscritos, 3 apenas não terminaram o curso por razões alheias a sua vontade como relataram:Convocação para participar de um curso de gestores. Esse cursistas desempenha a função de diretor auxiliar. O segundo desistente alegou uma soma de fatores: distância e conseqüente gasto despendido com a locomoção. O terceiro desistente justificou que por se tratar de curso aos sábados, um por mês, o dia inteiro, não dispunha de terceiros com quem deixar os filhos.

A avaliação somativa não encerrou o curso, tivemos um encontro para apresentação dos trabalhos implementados em sala de aula, onde os cursistas puderam mostrar, através de apresentações com fotos e relatos, a aceitação dos alunos às ferramentas aqui discutidas.

#### O quinto encontro (24/10/2009)

O quinto encontro, referente à apresentação dos trabalhos, ocorreu no mesmo local dos anteriores. Os professores puderam contar e expor os trabalhos produzidos juntamente com os alunos. Além da descrição das atividades e demonstração dessas em slides, foram apresentadas também fotos-registros das práticas. Houve a sessão de um filme que expunha um dos alunos trabalhando com o Geogebra e com o Geoplano. Os professores

trouxeram também depoimentos daqueles que fizeram uso dos recursos tecnológicos.

O que os alunos da escola da Ilha disseram sobre as aulas com recurso tecnológico.

Os comentários foram extraídos da apresentação do(a) Professor(a):

 P(7) -"Com o geoplano visualizamos melhor as figuras geométricas e conseguimos demonstrá-las, o que no papel teríamos mais dificuldades".

Conforme depoimento dado pelo(a)  $P(7)$ : Os alunos do 1<sup>º</sup> ano do ensino médio gostaram muito do geogebra como ferramenta no ensino da matemática. Eles não conheciam esse software, mas não tiveram muitas dificuldades. Para eles ,seria muito importante mais aulas com o auxílio do geogebra ;e o ponto negativo considerado pelos participantes foi o número de computadores (apenas 12 estavam funcionando para aproximadamente 20 alunos).

O professor P(2) aproveitando o computador, elaborou algumas perguntas na busca de opiniões sobre a utilização dos recursos tecnológicos e deixou disponível em sua pasta, mediante orientação para que buscassem o documento no computador responder. Orientação seguida por todos que se identificaram , porém optamos por não expô-los, indicaremos apenas a turma. Vejamos algumas:

"Achei muito interessante pois aprendi a fazer melhor pelo computador do que no caderno achei bem legal." (2º A)

"Foi muito bom trabalhar com essa ferramenta. Não é difícil de entender, é prática e rápida. Coisas que não poderíamos fazer na sala de aula normalmente, podemos aqui. Sem falar que é muito mais interessante." (2º A)

"Tendo aulas de matemática no laboratório de informática, usando esse programa entre outros programas, assim as aulas ficarão mais interessantes e aprendemos a mexer em programas no computador relacionados a matéria de matemática."(2º A)

"Entre as varias vantagens dessa ferramenta esta na facilidade de fazer gráficos, pois com o computador fica mais exato." ( $2^{\circ}$  A)

"É muito importante trabalhar com o gráfico, principalmente no computador. Fica mais interessante. Pra mim é muito mais fácil trabalhar matemática desse modo. Pra mim é mais fácil entender!!! "(2º B)

Quando perguntado sobre como a aula de Matemática ficaria mais atrativa o aluno deu a seguinte resposta: "Dividindo elas desse modo, entre sala de aula e sala de computadores. Os dois com o mesmo propósito, de ensinar matemática bem mais fácil e mais completos!!!" (2º B)

As discussões suscitaram outras pesquisas, inclusive, com o intuito de desmistificar a ideia que os alunos sabem muito mais do que os professores, com esse intuito, uma professora trouxe um texto cujo título "O mito do aluno digital" que pode ser encontrado no endereço: http://professordigital.wordpress.com/2008/11/17/o-mito-do-aluno-digital/. Foi possível discutir a importância de utilizarmos os recursos tecnológicos na escola, principalmente as TICs (tecnologia de informação e comunicação) incluindo os alunos das classes menos favorecidas nesse mundo digital e orientá-los para que através do uso das TICs ampliem o campo de conhecimento. Aos alunos com mais acesso, a orientação também é necessária.

### **Conclusão**

Ficou registrado que os professores querem mudanças e que estão abertos as inovações, haja vista o alto índice de participação, conforme explicita o gráfico em tela.

![](_page_29_Figure_0.jpeg)

Também ficou claro que há uma grande defasagem entre as capacitações ou formação continuada, tendo em vista que as capacitações têm preocupação excessiva com teorias metodológicas e os conteúdos não são correlacionados. Obviamente, muitos de nós não temos habilidade para utilizar a metodologia e ferramenta tecnológica mais adequada ao conteúdo a ser trabalhado. Não percebemos também que, conforme Forquim (1993, p.74) as modificações no currículo tornaram-se inevitáveis pelas mutações tecnológicas do mundo moderno e, no entanto, nos limitamos a trabalhar os conteúdos como nossos professores o fizeram a vida inteira, sem alterar as técnicas ou a própria sequência desses. Somos conscientes de que a função primeira da escola, conforme o autor supra citado,é preparar os jovens para mercado de trabalho de que dispomos socialmente, sabemos também que a educação deve evoluir ao mesmo tempo que os empregos, a vida familiar e os lazeres. Entretanto, nem a formação inicial, nem a continuada, nos permite discutir acerca das mudanças e como isso interfere no fazer pedagógico.

A forma como reagiam os professores cursistas nos encontros, a cada atividade realizada com o software ou com o geoplano, nos deu a certeza das aplicações que deveriam fazer em suas salas de aula, ou seja, utilização das ferramentas trabalhadas com seus alunos.

No encontro que antecedeu as apresentações das aulas elaboradas pelos cursistas, foi feita uma avaliação somativa final que nos possibilitou detectar os pontos positivos e negativos do curso. Cabe ressaltar que tivemos um baixíssimo índice de desistência. Iniciamos o curso com 25 professores e terminamos com 22, o que consideramos um bom índice tendo em vista que os

encontros ocorreram em um sábado por mês, por um período de 8 horas por dia.

 As atividades de encerramento e de apresentação, elaboradas pelos professores, em suas salas de aula, mostrou que estamos buscando alternativas para ampliar a capacidade de ensinar e também a possibilidade de um melhor aprendizado.

Os encontros realizados para curso nos possibilitaram discussões e interações com os professores, a ligação das tecnologias discutidas aos conteúdos estruturantes e específicos foi de grande utilidade para o momento da aplicação profissional. Ressaltou-se a importância das ferramentas em analises e exploração dos conteúdos. A aplicação dos conhecimentos, adquiridos durante o curso, em sala de aula, possibilitou ampla discussão sobre os pontos positivos e negativos na utilização da tecnologia. Cabe aqui salientar que ainda há muito por fazer, estamos apenas começando um trabalho que deve ser uma constante em nossas vidas como educadores, até porque, a evolução é contínua, teremos sempre novas tecnologias disponíveis e sempre haverá necessidade de novas discussões.

É fundamental que tenhamos em mente de que é necessário não só conhecer a tecnologia, mas ser capaz de modificar o espaço escolar e inovar o processo de ensino e aprendizagem, e ainda, conforme Fiorentini (1995) "se a tecnologia nos domina, caminhamos na direção contraria da dependência dela. A tecnologia é importante, mas sempre é um instrumento."

## **Referências**

ABRAHÃO, A. M. C, e PALIS, G. de La Roque. A questão da escola e as concepções de professores ao analisar gráficos de funções f:R→R obtidos em calculadoras. Educação Matemática em Revista, ano 11 nº 16 maio 2004.

ALMEIDA, Mª. E. **Tecnologia na escola de redes de conhecimentos**  Disponível em :

<http://www.tvebrasil.com.br/SALTO/boletins2001/tec/tectxt2.htm>. Acessado em: junho de 2008.

ANDRADE, D. , NOGUEIRA, C. M. I. Você quer discutir com o computador? Educação Matemática em Revista, ano 11 nº 16 maio 2004.

BAIRRAL, M. Atividade Interativa e desenvolvimento profissional: Elementos a considerar na telematematicaformação. Educação Matemática em Revista, ano 11 nº 16 maio 2004.

BICUDO, M. A. V. Pesquisa em Educação matemática: Concepções e Perspectivas. São Paulo, Ed. Unesp. 1999

BRASIL. MEC: Orientações Curriculares Nacionais. (2007)

BOUTINET, J.P. **Antropologia do Projeto.** Lisboa, Instituto Piaget, 1990.

DEMO, Pedro. **Questões para Teleducação**. Petrópolis, RJ: Vozes, 1998. 365p.

ECHIETA, G. & MARTIN, E. **Interação Social e Aprendizagem,** Porto Alegre: Artes Médicas, 1995.

FAGUNDES, L. **Aprendizes do futuro: as inovações começaram** Coleção Informática na Educação, 2003.

FAINGUELEINT, E. K. Entrevista. Educação Matemática em Revista, ano 11 nº 16 maio 2004.

FIORENTINI, D. e LORENZATO, S. Investigação em Educação Matemática: percursos teóricos e metodológicos. Capinas, SP: autores Associados, 2006 (Coleção formação de professores)

FREIRE, Paulo. **Pedagogia da Autonomia:** Saberes necessários à prática educativa. São Paulo: Paz e Terra, 1996.

\_\_\_\_\_\_\_. **Política e Educação**. São Paulo: Cortez, 1993.

FREIRE, Paulo. Pedagogia da Indignação. Cartas pedagógicas e outros escritos. São Paulo: Editora Unesp, 2000.

LÉVY, P. **A Inteligência Coletiva.** São Paulo: Loyola, 1998.

LÉVY, P. **As tecnologias da Inteligência** O futuro do pensamento na era da informática**.** Rio de janeiro: 34, 1993. Trad. Carlos Irineu da Costa.

MAÇADA, F. & TIJIBOY, A. V. **APRENDIZAGEM EM AMBIENTES TELEMÁTICOS** Disponível em: <http://www.eproinfo.mec.gov.br/upload/ReposProf/Tur86632/img\_upload/apre ndizagem-cooperativa.pdf> Acessado em agosto de 2007.

MAGDALENA, B. & COSTA, I.E.T**. Conteúdos: Para quê? Por quê?**  Disponível em: <http://www.eproinfo.mec.gov.br/upload/ReposProf/Tur86630/img\_upload/Cont eudos5.doc>. Acessado em: agosto de 2007.

MASETTO, M. T. Mediação pedagógica e o uso da tecnologia. In: MORAN, J. M.; MASETTO, M. T.; BEHRENS, M. A. **Novas tecnologias e mediação pedagógica**. Campinas, SP: Papirus, 2000.

RIGODANZO, M. , ANGELO, C. L. Uma Experiencia de transposição didática com o Cabri-géomètre II. Educação Matemática em Revista, ano 11 nº 16 maio 2004.

SPINILLO, A. G. e MAGINA, S. alguns mitos sobre a Educação Matemática e suas conseqüências para o Ensino Fundamental. In PAVANELLO, Regina. Matemática na séries iniciais do ensino fundamental: a pesquisa e a sala de aula. São Paulo: SBEM, 2004 (Biblioteca do Educador Matemático. V2)

http://pt.wikipedia.org/wiki/Tecnologia 29/07/2008

CHAVES, Eduardo (1999) Tecnologia na Educação e Conceitos Afins, encontrado em:

http://www.edutec.net/Tecnologia%20e%20Educacao/edconc.htm pesquisado em 29/07/2008

SAVIANI, Dermeval. Escola e Democracia. 32ª ed. Campinas, Autores Associados, 1999.

VIGOTSKY, L. S. A formação social da mente. São Paulo, Martins Fontes, 1981. \_\_\_\_\_ Pensamento e linguagem. São Paulo, Martins Fontes, 1989.

## ANEXOS

## ANEXO I

![](_page_34_Picture_71.jpeg)

## ANEXO II

### Barra de menu

![](_page_35_Figure_2.jpeg)

#### Barra de ferramentas

![](_page_35_Figure_4.jpeg)

#### Janelas de álgebra e de visualização

![](_page_35_Figure_6.jpeg)

![](_page_35_Picture_78.jpeg)

### Ferramentas disponiveis no primeiro botão da caixa de ferramenta.

![](_page_35_Picture_9.jpeg)

Ao posicionar a seta do mouse sobre o primeiro botão da caixa de ferramenta, abrirão outros itens que possibilitarão executar algumas ações, entre elas: mover objeto e girar objeto, conforme figura.

Ferramentas disponiveis no segundo botão da caixa de ferramenta.

![](_page_36_Picture_1.jpeg)

Ao posicionar a seta do mouse sobre o segundo botão da caixa de ferramenta, abrirão outros itens que possibilitarão executar algumas ações, entre elas: destacar um ponto, conforme figura.

Ferramentas disponiveis no terceiro botão da caixa de ferramenta.

![](_page_36_Figure_4.jpeg)

Ferramentas disponiveis no quarto botão da caixa de ferramenta.

![](_page_36_Figure_6.jpeg)

Ao posicionar a seta do mouse sobre o quarto botão da caixa de ferramenta, abrirão outros itens que possibilitarão executar algumas ações, entre elas: traçar reta perpendicular, paralela, mediatriz entre outras, conforme figura.

Ferramentas disponiveis no quinto botão da caixa de ferramenta.

![](_page_37_Picture_1.jpeg)

Ao posicionar a seta do mouse sobre o quinto botão da caixa de ferramenta, abrirão outros itens que possibilitarão executar algumas ações, entre elas: traçar poligonos quaisquer e regulares, conforme figura.

Ferramentas disponiveis no sexto botão da caixa de ferramenta.

![](_page_37_Figure_4.jpeg)

Ao posicionar a seta do mouse sobre o sexto botão da caixa de ferramenta, abrirão outros itens que possibilitarão executar algumas ações, entre elas: traçar circunferencias, semicircunferencias entre outros,

conforme figura.

Ferramentas disponiveis no sétimo botão da caixa de ferramenta.

![](_page_38_Figure_1.jpeg)

Ao posicionar a seta do mouse sobre o sétimo botão da caixa de ferramenta, abrirão outros itens que possibilitarão executar algumas ações, entre elas: traçar ângulos com medidas conhecidas, determinar a medida de um ângulo, medidas de distâncias, áreas e inclinação, conforme figura ao lado.

#### Ferramentas disponiveis no oitavo botão da caixa de ferramenta.

![](_page_38_Figure_4.jpeg)

Ao posicionar a seta do mouse sobre o oitabo botão da caixa de ferramenta, abrirão outros itens que possibilitarão executar algumas ações, entre elas: reflexão com relação a uma reta, a um ponto, girar em torno de um ponto por um ângulo, entre outros, conforme figura ao lado.

#### Ferramentas disponiveis no nono botão da caixa de ferramenta.

![](_page_38_Figure_7.jpeg)

Ao posicionar a seta do mouse sobre o nono botão da caixa de ferramenta, abrirão outros itens que possibilitarão executar algumas ações, entre elas: inserir seletor, esconder e exibir objeto, entre outros, conforme figura ao lado.

Esse botão é de grande utilidade principalmente no trabalho com funções.

Ferramentas disponiveis no décimo botão da caixa de ferramenta.

![](_page_39_Figure_1.jpeg)

Ao posicionar a seta do mouse sobre o décimo botão da caixa de ferramenta, abrirão outros itens que possibilitarão executar algumas ações, entre elas: deslocar eixos, ampliar, reduzir, apagar, entre outros, conforme figura ao lado.

## Anexo III

### **CURSO DE EXTENSÃO UNIVERSITÁRIA**

#### **USANDO O GEOPLANO E O SOFTWARE GEOGEBRA PARA APRENDER E ENSINAR MATEMÁTICA**

## **AVALIAÇÃO DIAGNÓSTICA – PRÁTICA SOCIAL INICIAL**

## **1. IDENTIFICAÇÃO**

1.1 Nome:\_\_\_\_\_\_\_\_\_\_\_\_\_\_\_\_\_\_\_\_\_\_\_\_\_\_\_\_\_\_\_\_\_\_\_\_\_\_\_\_\_\_\_\_\_\_\_\_\_\_\_\_\_\_\_\_\_

## 1.2 Formação Profissional:

 $\overline{\phantom{a}}$ 

![](_page_40_Picture_72.jpeg)

#### 1.3 Atividade Profissional

![](_page_40_Picture_73.jpeg)

![](_page_41_Picture_59.jpeg)

#### **2. SABERES DOCENTES**

- 2.1 Quais são as suas expectativas em relação ao curso de extensão no que se refere à sua prática pedagógica no cotidiano escolar?
- 2.2 De acordo com a sua experiência profissional, descreva as possíveis relações da geometria com as Artes Visuais?
- 2.3 Você conhece as ferramentas? a) Geoplano b) Geogebra c) Geoplano e Geogebra

- 2.4 De acordo com a sua experiência profissional, como você espera utilizar o Geoplano e a Geogebra no planejamento das atividades pedagógicas?
- 2.5 Você já usou algum tipo de ferramenta (não computacional) para ensinar matemática? Se sim, especificar qual (is) e descrever quais foram os resultados no processo de ensino e de aprendizagem da matemática e/ou áreas correlatas.
- 2.6 Você já usou algum tipo de ferramenta computacional para ensinar matemática? Se sim, especificar quai (is) e descrever os resultados no processo de ensino e de aprendizagem da matemática e/ou áreas correlatas.

#### **3. SABERES DOCENTES – FORMAÇÃO CONTINUADA DO PROFESSOR REFLEXIVO**

3.1 Como você fica sabendo das inovações pedagógicas construídas pelos professores no cotidiano escolar?

3.2 Como você gostaria que fosse divulgado o conhecimento que você constrói na sua prática docente? Como?

2.5 Existe alguma restrição em acompanharmos sua aula após este curso do Geoplano/Geogebra?

(a) Sim (b) não

#### **CURSO DE EXTENSÃO UNIVERSITÁRIA**

#### **USANDO O GEOPLANO E O SOFTWARE GEOGEBRA PARA APRENDER E ENSINAR MATEMÁTICA**

#### **AVALIAÇÃO DIAGNÓSTICA – PRÁTICA SOCIAL INICIAL**

#### **1. IDENTIFICAÇÃO**

 $\overline{\phantom{a}}$  . The set of the set of the set of the set of the set of the set of the set of the set of the set of the set of the set of the set of the set of the set of the set of the set of the set of the set of the set o

Nome:(Opcional)\_\_\_\_\_\_\_\_\_\_\_\_\_\_\_\_\_\_\_\_\_\_\_\_\_\_\_\_\_\_\_\_\_\_\_\_\_\_\_\_\_\_\_\_\_\_\_\_\_\_

1.Suas expectativas em relação ao curso foram alcançadas?

2.De acordo com a sua experiência pessoal e profissional, e possível utilizar as ferramentas em sua docência?

3.Enumere as dificuldades que você encontrou para utilizar o Geogebra e o Geoplano.

4.Enumere os pontos positivos e negativos em relação ao uso das ferramentas na escola.

5.Você costuma dividir as informações adquiridas?

Sim ( ) Não ( )

Se sim, como você compartilha as informações?

6.Dê sugestões de temas para formação continuada à UFPR, para que possamos melhorar a nossa prática.

## Anexo IV

## Fotos encontros professores

![](_page_44_Picture_2.jpeg)

## Encontros professores alunos

![](_page_45_Picture_1.jpeg)